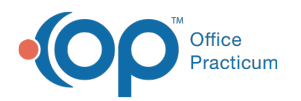

# Vaccine Inventory Item Detail

Last Modified on 12/10/2021 4:12 pm EST

Version 20.15

This window map article points out some of the important aspects of the window you're working with in OP but is not intended to be instructional. To learn about topics related to using this window, see the **Related Articles** section at the bottom of this page.

# About Vaccine Inventory Item Detail

### **Path: Practice Management tab > Manage Vaccine Inventory > New button**

The Vaccine Inventory Item Detail window is where you add and maintain vaccine details for vaccine lots.

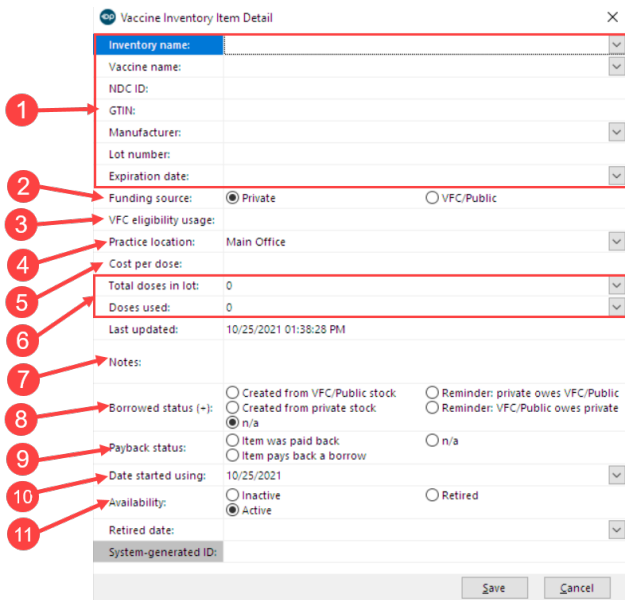

### Vaccine Inventory Item Detail Map

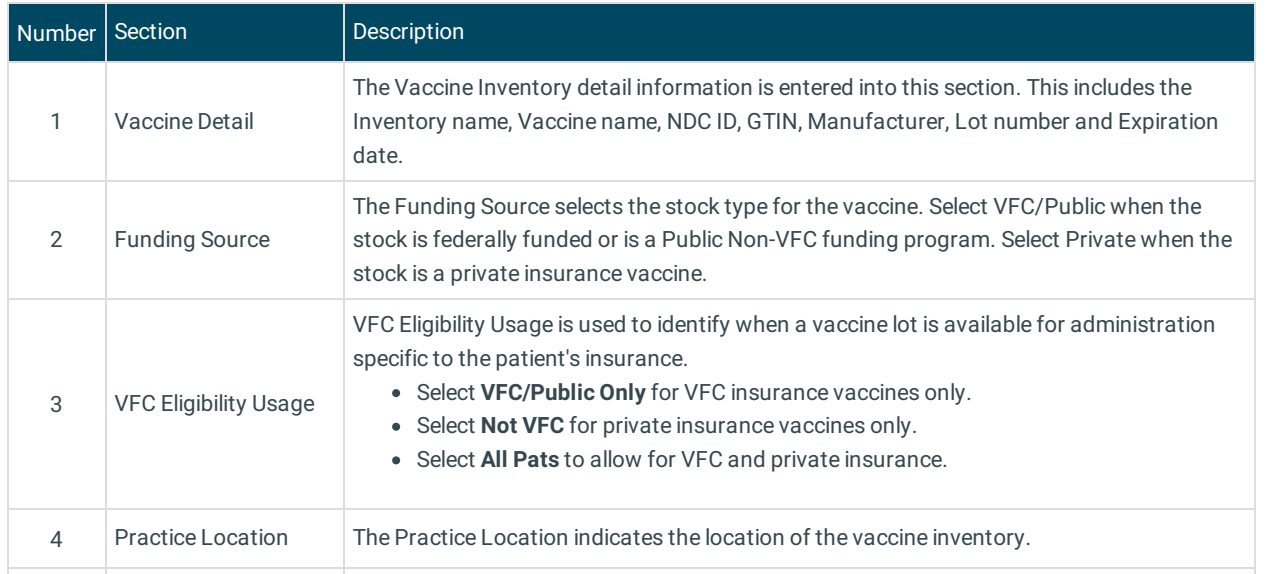

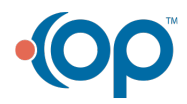

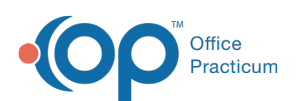

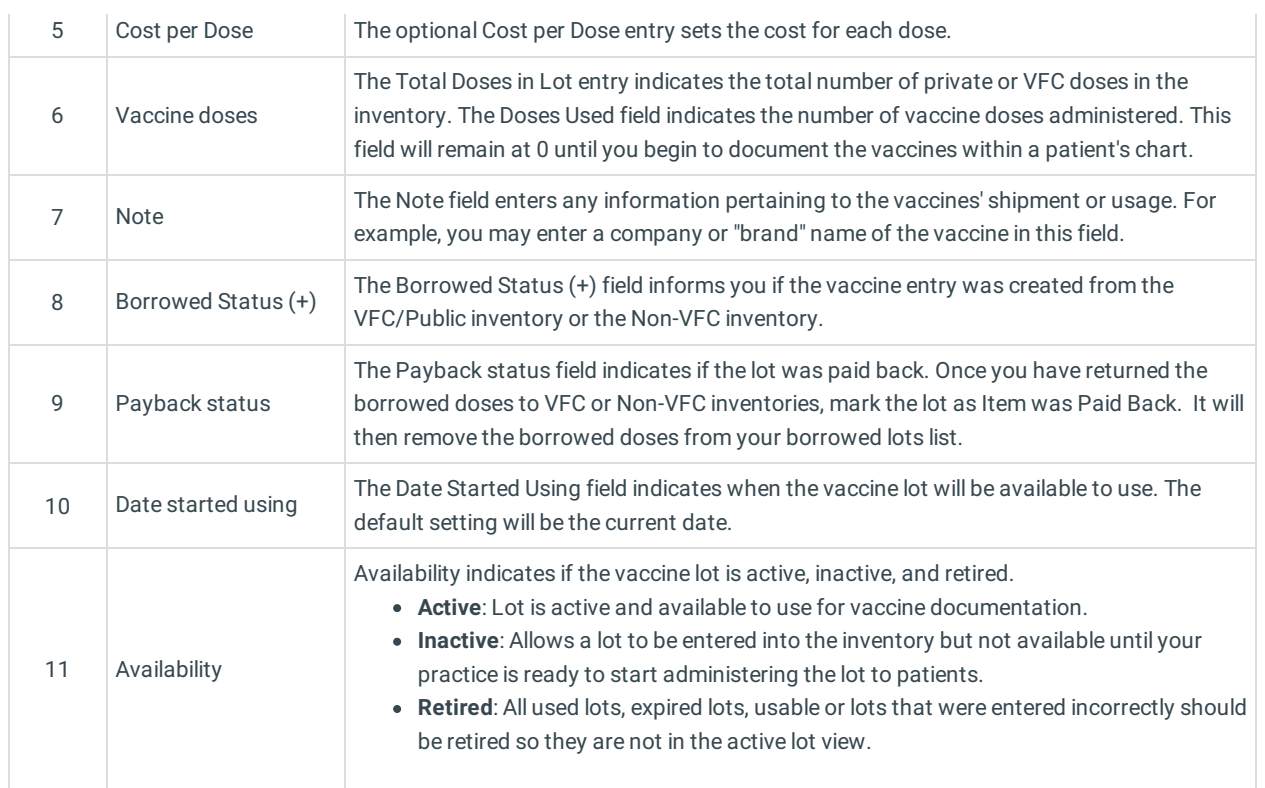

#### Version 20.14

This window map article points out some of the important aspects of the window you're working with in OP but is not intended to be instructional. To learn about topics related to using this window, see the **Related Articles** section at the bottom of this page.

# About Vaccine Inventory Item Detail

## **Path: Practice Management tab > Manage Vaccine Inventory > New button**

The Vaccine Inventory Item Detail window is where you add and maintain vaccine details for vaccine lots.

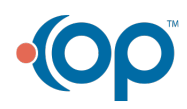

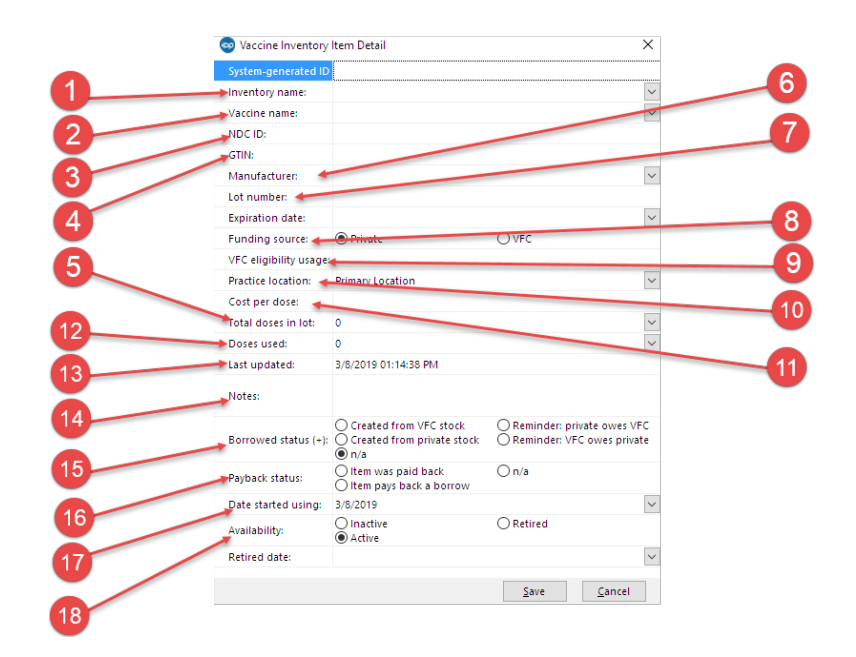

# Vaccine Inventory Item Detail Map

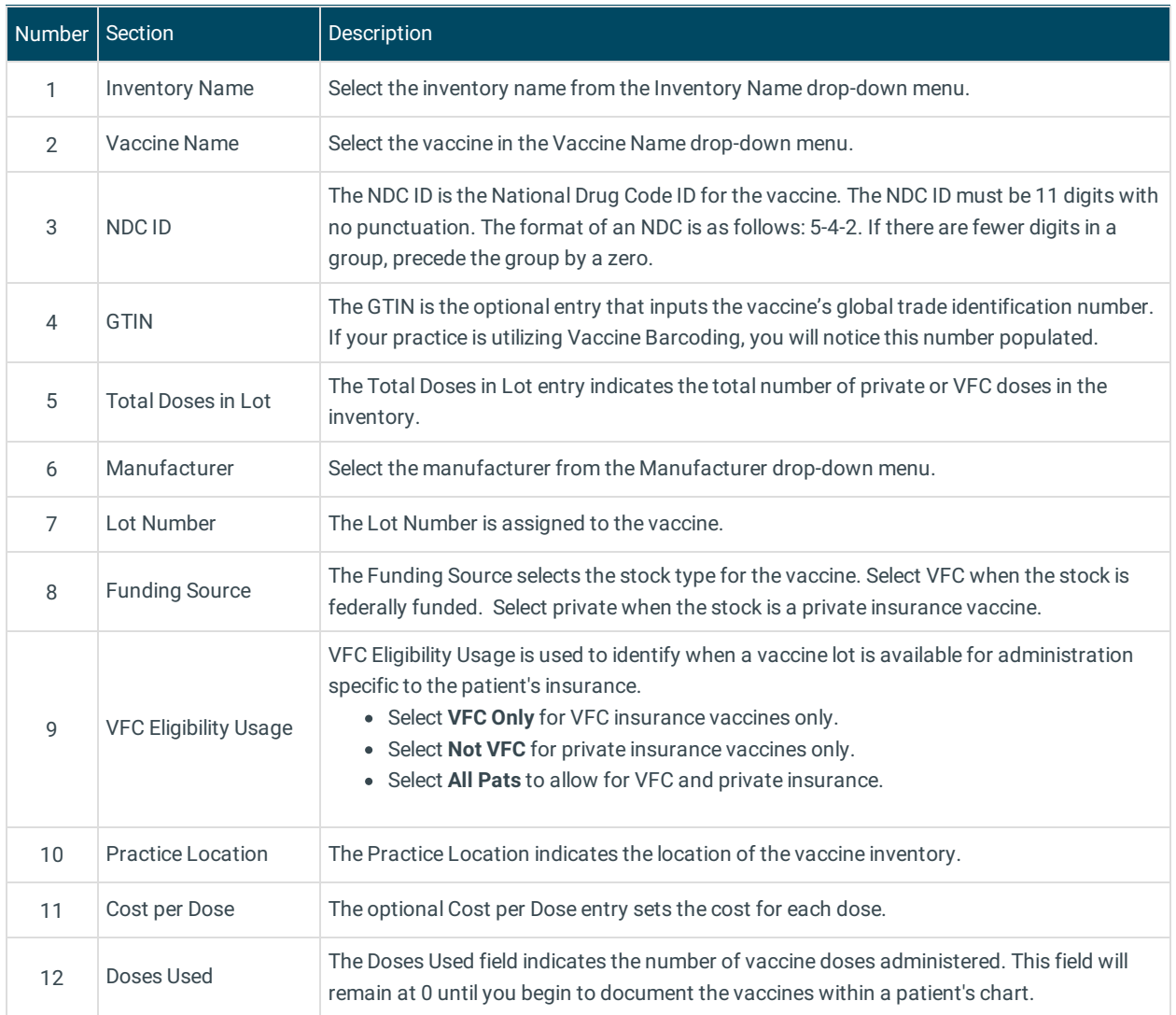

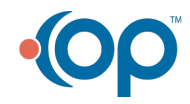

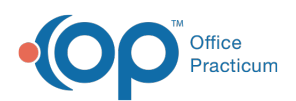

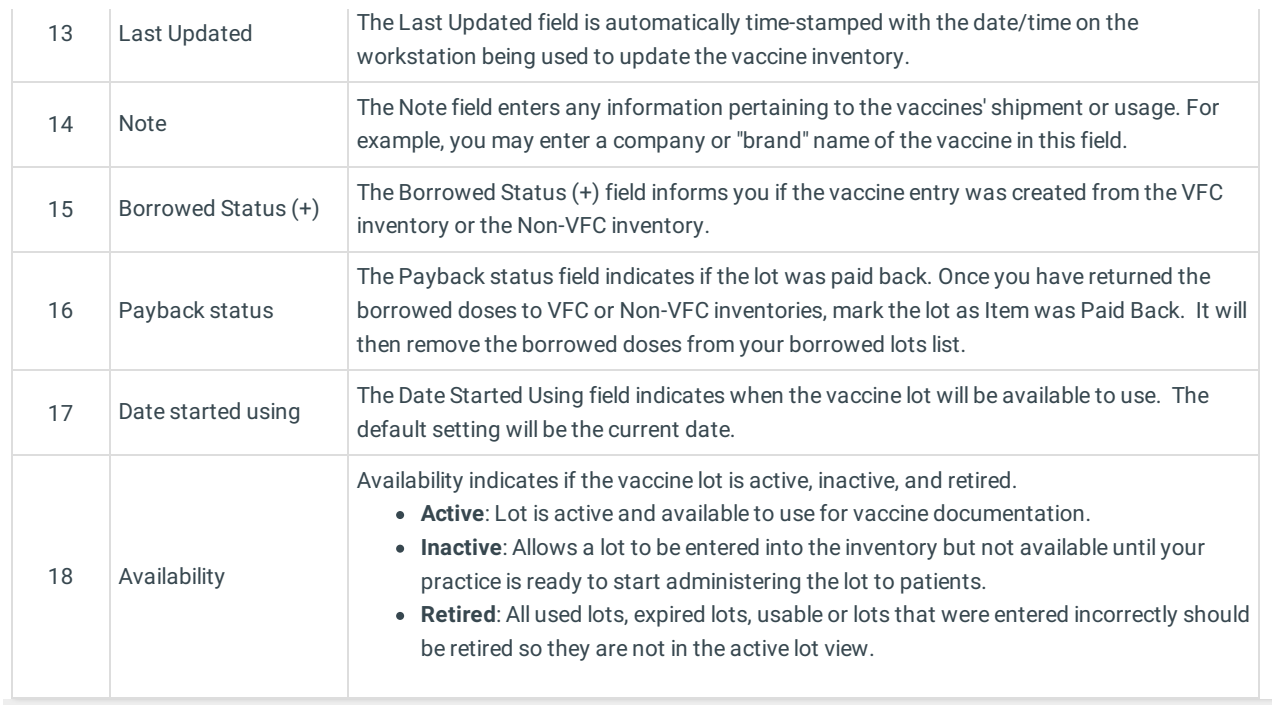

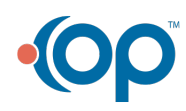